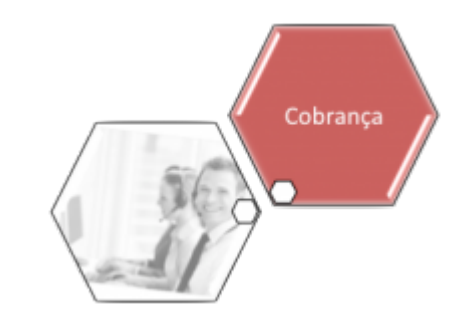

# **Manter Contrato do Negativador**

Esta funcionalidade permite manter o contrato do negativador que presta o serviço de cobrança à companhia. A funcionalidade pode ser acessada via **Menu do sistema**, no caminho: **[GSAN](https://www.gsan.com.br/doku.php?id=ajuda:pagina_inicial) > [Cobrança](https://www.gsan.com.br/doku.php?id=ajuda:cobranca) > [Negativação](https://www.gsan.com.br/doku.php?id=ajuda:cobranca:negativacao) > Manter Contrato do Negativador**.

Feito isso, o sistema acessa a tela a seguir:

#### **Observação**

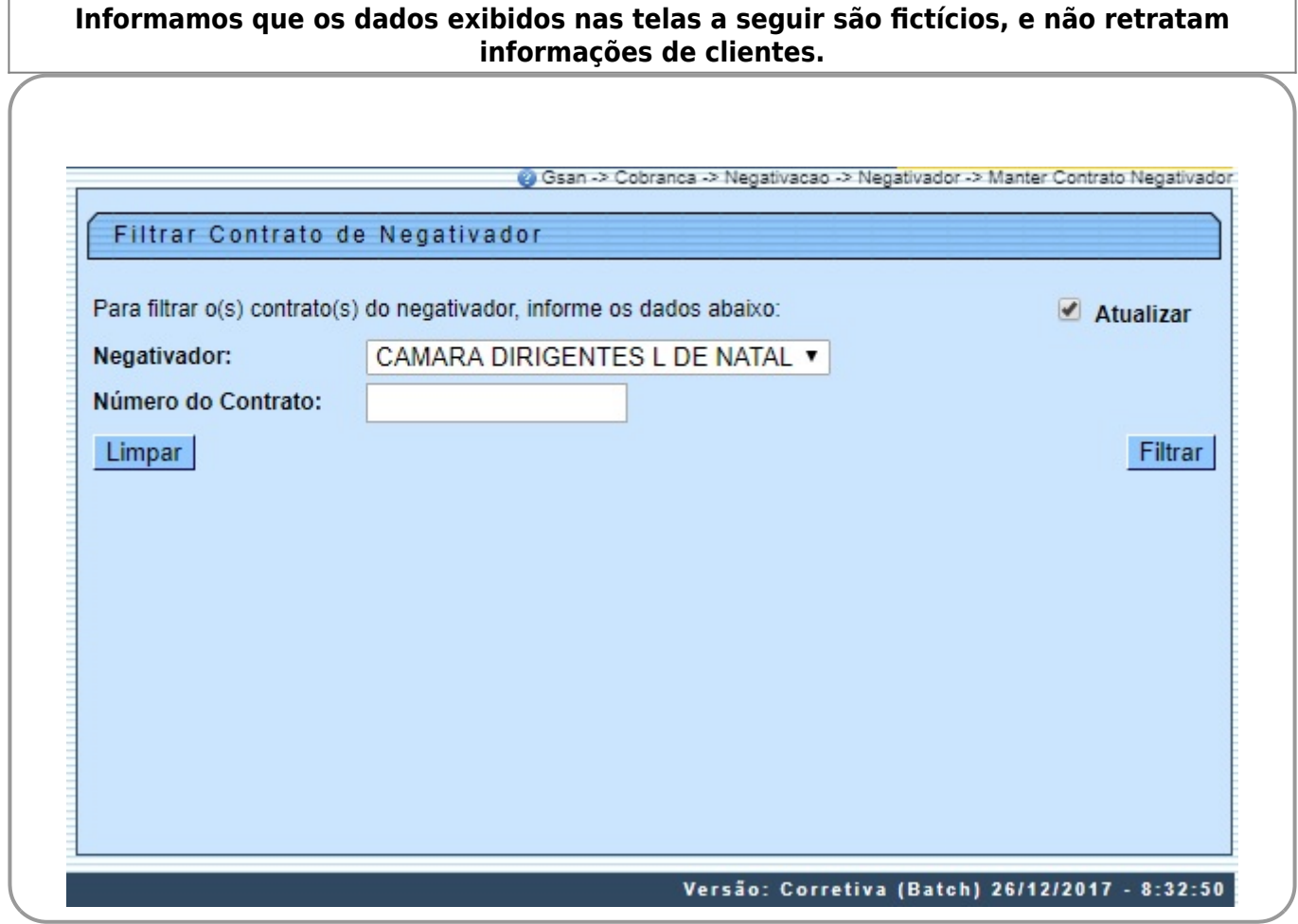

Acima, o sistema exibe o filtro para que seja selecionada a empresa que fará a manutenção dos dados. Os campos **Negativador** e **Número do Contrato** são opcionais. No campo **Negativador**, selecione uma das opções que contém o nome da empresa. No campo **Número do Contrato**, informe o contrato já cadastrado.

Em seguida clique no botão **Filtrar** . O sistema exibe a tela **Manter Contrato do Negativador**, contendo os contratos cadastrados:

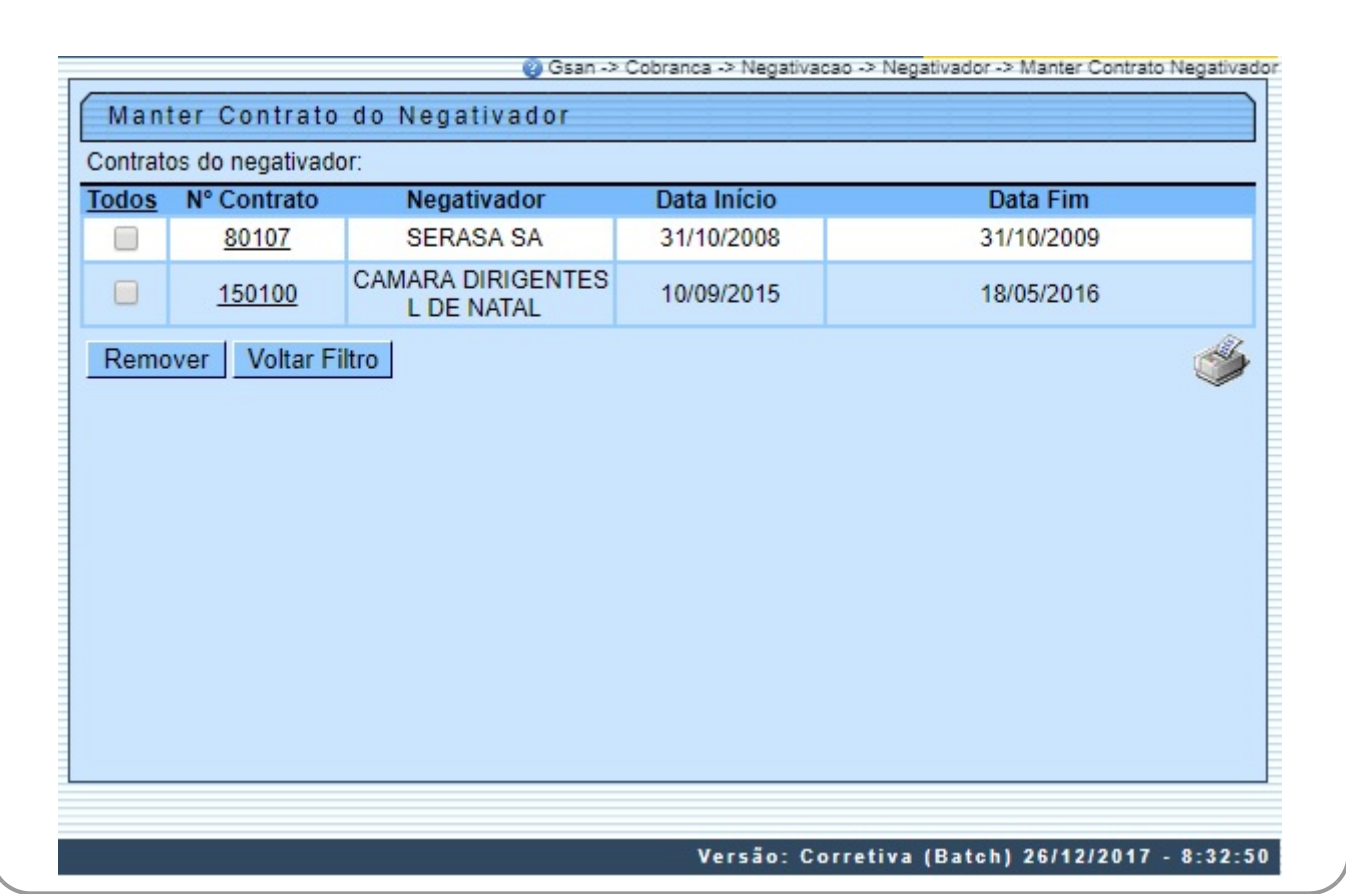

Para remover o registro cadastrado, marque no checkbox (ou no link Todos) e, em seguida, no botão Remover

Para manter o contrato, clique no link do registro cadastrado na coluna **No. Contrato**. Feito isso, o sistema exibe a tela para as devidas atualizações.

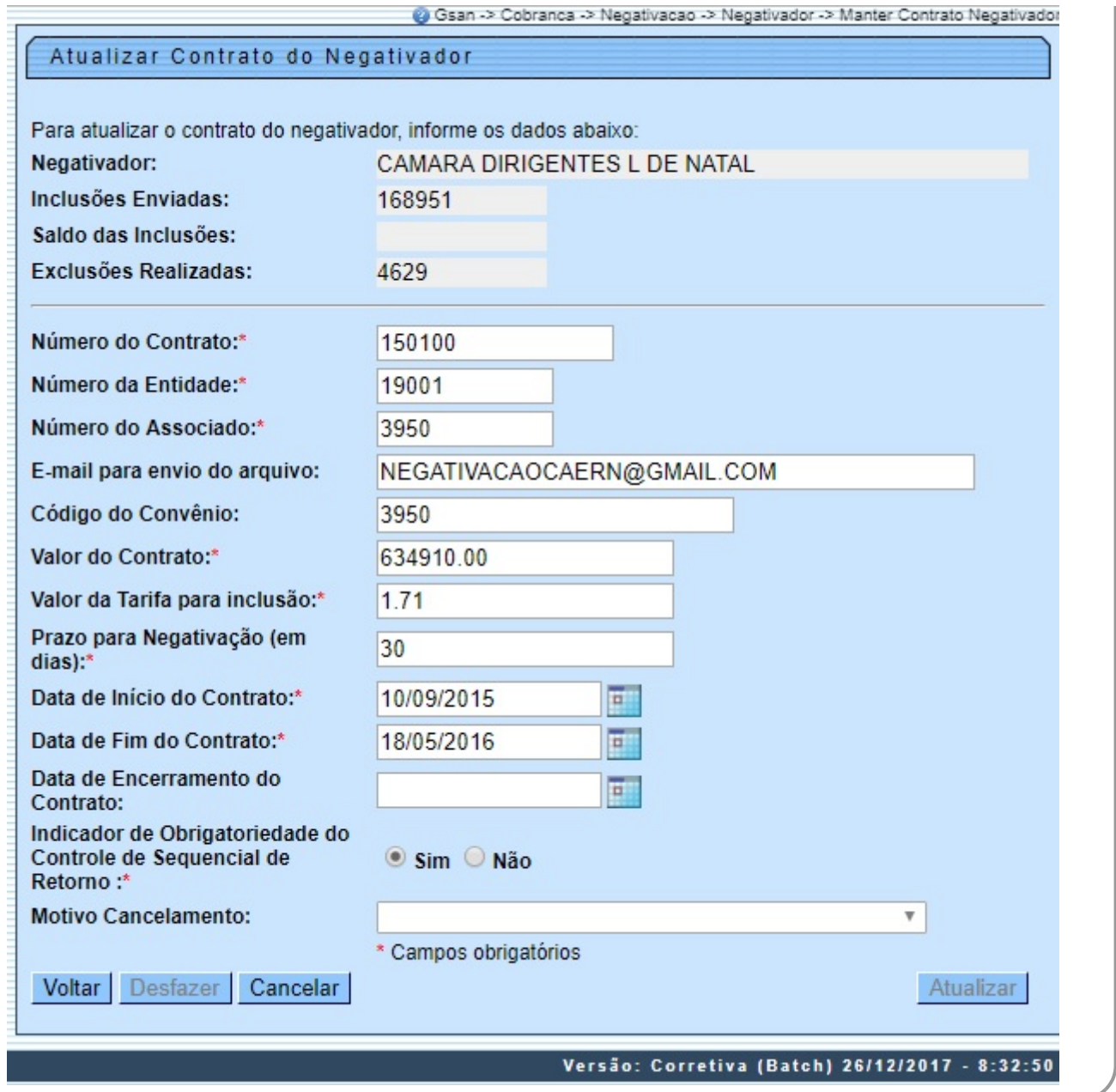

#### Realize as modificações que julgar necessárias e clique no botão **Atualizar** . Para detalhes sobre o preenchimento dos campos, clique **[AQUI](#page-4-0)**.

Durante o preenchimento dos campos, o sistema efetua algumas validações. São elas:

• Verificar preenchimento dos campos:

 $\bullet$ Caso o usuário não informe o conteúdo de algum campo necessário à atualização do contrato do negativador, o sistema exibe a mensagem: **Informe « nome do campo que não foi preenchido »**.

• Atualização realizada por outro usuário:

Caso o usuário tente atualizar um contrato do negativador que já tenha sido atualizado durante a manutenção corrente, o sistema exibe a mensagem: **Esse(s) registro(s) foi(ram) atualizado(s) ou removido(s) por outro usuário durante a operação. Realize uma nova manutenção**.

• Contrato de negativador possui vínculos no sistema:

Caso o usuário tenha selecionado um contrato de negativador que possua outros vínculos no sistema, o sistema exibe a mensagem: **Não é possível excluir o(s) contrato de negativador(es) selecionado(s) devido a vínculos com outras informações**.

• Verificar sucesso da transação:

Caso o código de retorno da operação efetuada no banco de dados seja diferente de zero, o sistema exibe a mensagem conforme o código de retorno.

• Validar Data:

⚬

 $\circ$ 

 $\circ$ 

 $\circ$ 

⚬

Caso a data informada não seja uma data válida, é exibida a mensagem **Data Inválida**.

• Data Fim anterior a Data Início:

Caso a Data Início do Contrato seja superior à Data Fim do Contrato informada, o sistema exibe a mensagem: **Data Início do Contrato deve ser anterior ou igual à Data Fim do Contrato**.

• Verificar existência do número do contrato:

 $\bullet$ Caso o número do contrato já exista para o negativador, o sistema exibe a mensagem: **Este Número do Contrato já existe para o Negativador**.

• Validar informação de Data de Encerramento e Motivo de Cancelamento:

 $\bullet$ Caso seja informado o campo Data de Encerramento e não seja informado o campo Motivo de Cancelamento, o sistema exibe a mensagem: **Informe Motivo de Cancelamento**.

 $\bullet$ Caso seja informado o campo Motivo de Cancelamento e não seja informado o campo Data de Encerramento, o sistema exibe a mensagem: **Informe Data de Encerramento**.

• Data Encerramento anterior a Data Início:

Caso a Data de Encerramento do Contrato informada seja anterior à Data de Início do Contrato, o sistema exibe a mensagem: **Data de Encerramento do Contrato deve ser igual ou superior à Data de Início do Contrato**. A funcionalidade registra as modificações referentes ao retorno do movimento dos negativadores, para que o processamento seja feito apenas pela ordem sequencial do retorno do movimento. São realizados os seguintes procedimentos:

1.

 $\circ$ 

Criar um indicador de obrigatoriedade do controle do sequencial processado do negativador, que indica se a empresa quer ou não o controle do retorno do movimento do negativador.

2.

O controle é feito para as empresas SPC ou SERASA. Se este indicador estiver marcado como SIM, o sistema verifica o campo correspondente ao último sequencial processado referente ao retorno do movimento e soma 1. Este número deverá ser igual ao número sequencial do arquivo (NSA) texto (txt). Caso contrário, será apresentada a seguinte mensagem de erro **Movimento está fora de sequência**.

### **Modelo de Relatório**

Para gerar o relatório Contrato do Negativador Cadastrado, clique no botão **na tela Manter Contrato do Negativador**.

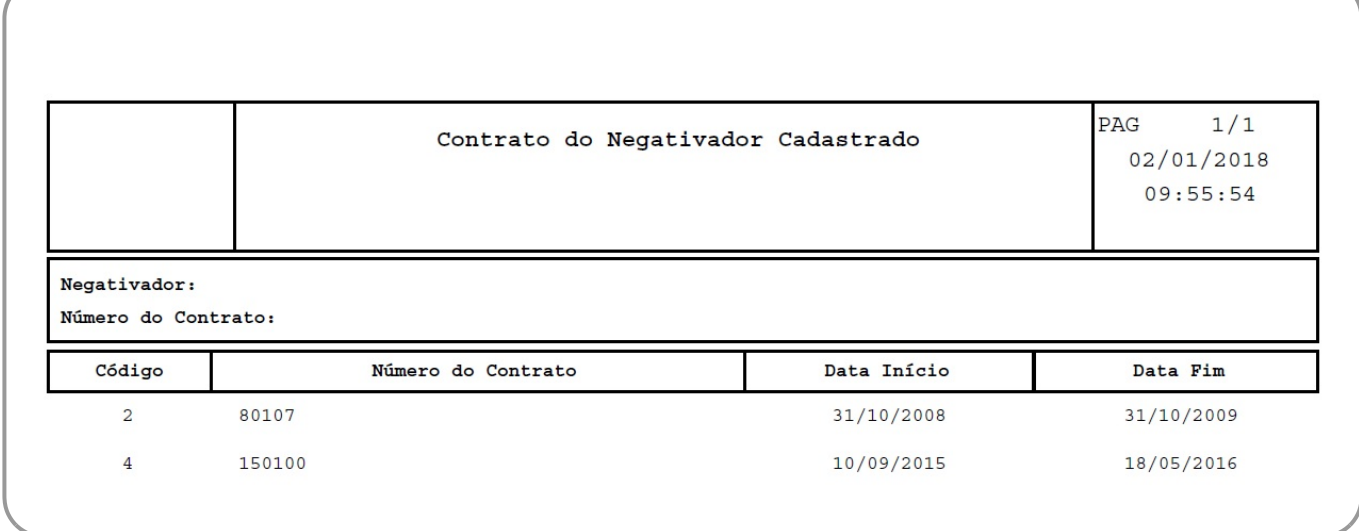

## **Tela de Sucesso**

A partir da tela de sucesso é possível retornar às informações recentemente inseridas, possibilitando fazer novas alterações, clicando no link Realizar Outra Manutenção de Contrato do Negativador.

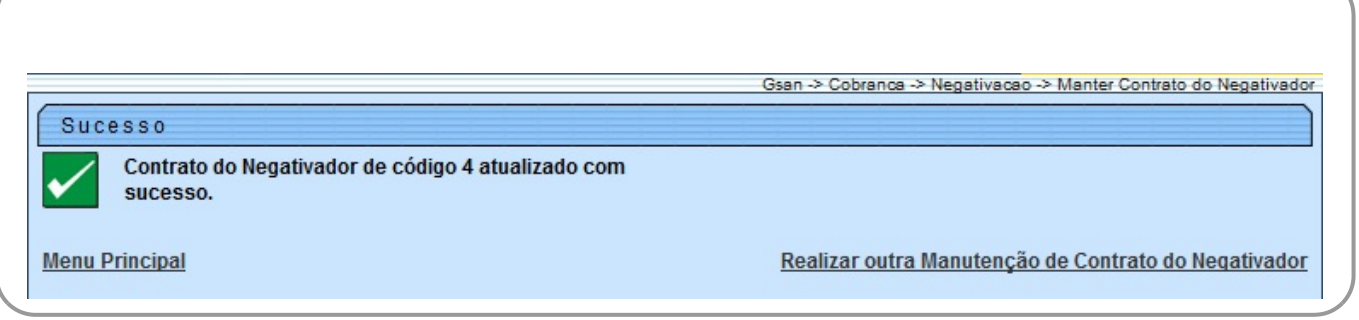

### <span id="page-4-0"></span>**Preenchimento dos Campos**

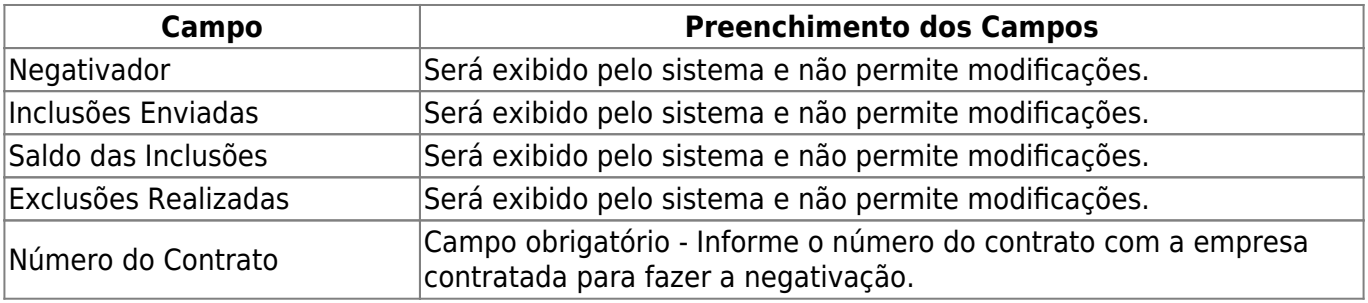

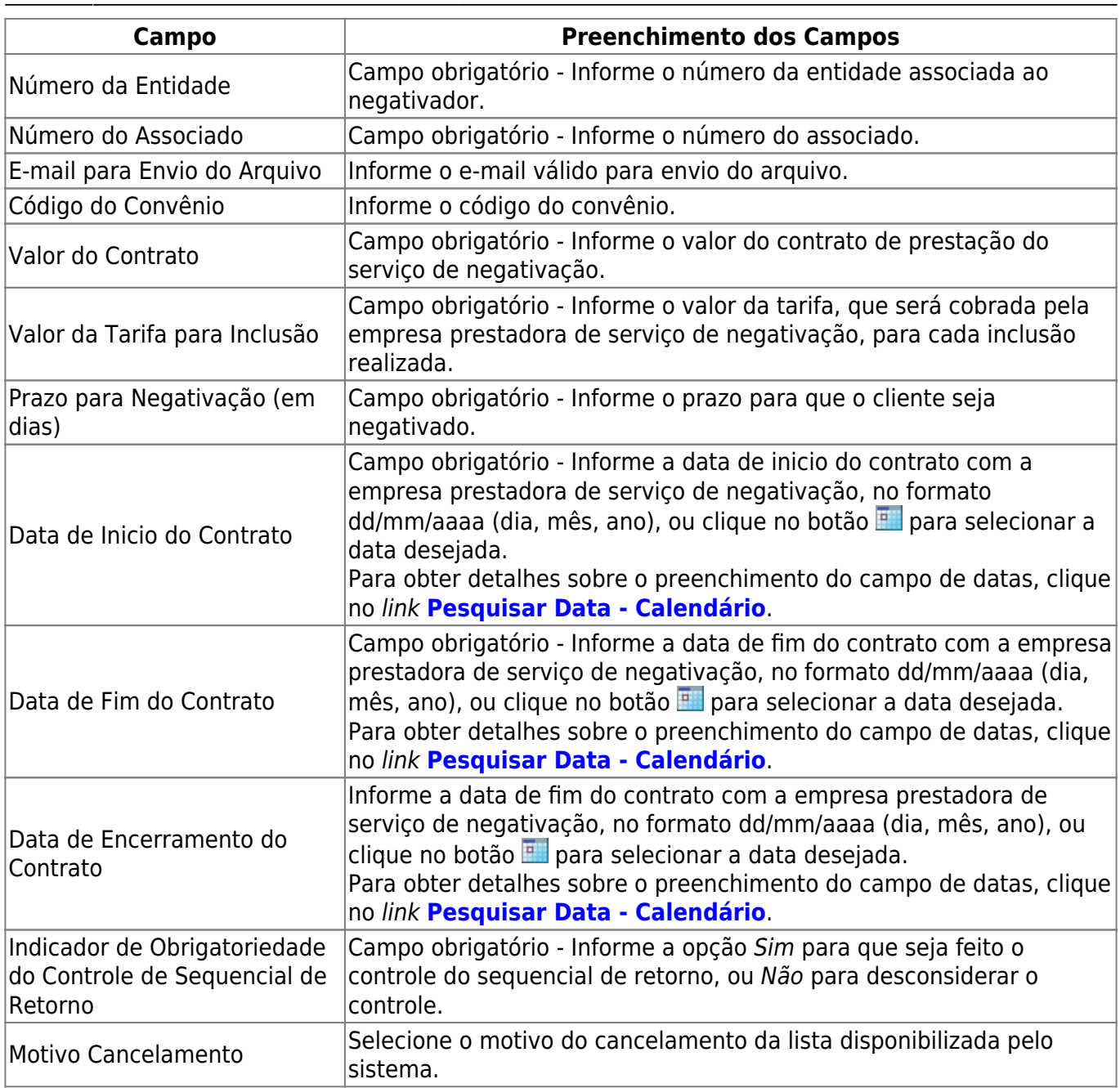

### **Funcionalidade dos Botões**

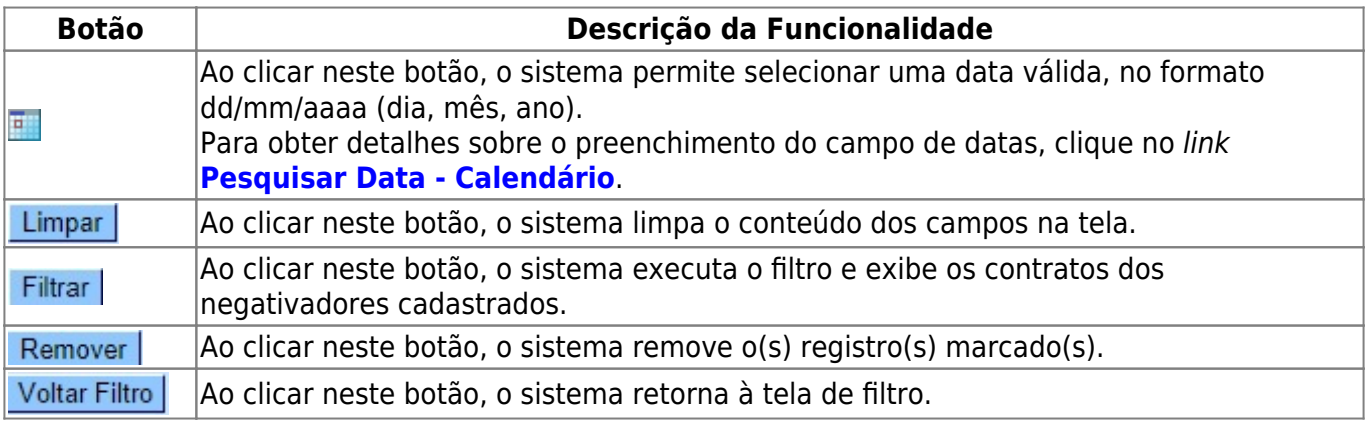

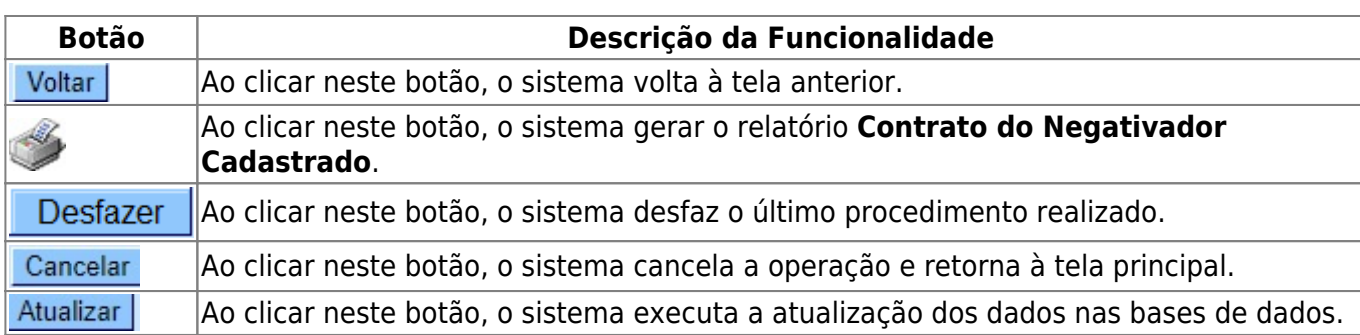

### **Referências**

#### **[Manter Contrato do Negativador](https://www.gsan.com.br/doku.php?id=postgres:cobranca:uc0660)**

#### **Termos Principais**

**[Cobrança](https://www.gsan.com.br/doku.php?id=ajuda:cobranca)**

#### **[Negativação](https://www.gsan.com.br/doku.php?id=ajuda:cobranca:negativacao)**

Clique **[aqui](https://www.gsan.com.br/doku.php?id=ajuda)** para retornar ao Menu Principal do GSAN.

From:

<https://www.gsan.com.br/> - **Base de Conhecimento de Gestão Comercial de Saneamento**

Permanent link:  $\pmb{\times}$ **[https://www.gsan.com.br/doku.php?id=ajuda:cobranca:manter\\_contrato\\_do\\_negativador](https://www.gsan.com.br/doku.php?id=ajuda:cobranca:manter_contrato_do_negativador)**

Last update: **02/01/2018 13:20**